#### Infraestructura de Datos Espaciales para la Red CEDIA UNIANDES

Ing. Frankz Alberto Carrera Calderón frankzcarrera@gmail.com Universidad Regional Autónoma de Los Andes "UNIANDES".

#### RESUMEN:

 La información ha sido siempre uno de los aspectos valiosos para el desarrollo de cualquier institución pública o privada, dicha información en muchos casos ha permanecido almacenada por las entidades dueñas de las mismas, sin posibilidad de que el colectivo en general pueda usarla. De ahí nace la idea del desarrollo de una Infraestructura de Datos Espaciales (IDE) que permita la creación, difusión y análisis de información georreferenciada que provean y desarrollen las entidades participantes del proyecto. El proyecto de Infraestructura de Datos Espaciales IDE, ha desarrollado y utilizado tecnología de software libre para entregar una serie de servicios tales como: portal web del proyecto, visor de mapas georreferenciados, portales, catálogo de metadatos, editor de mapas. El proyecto posee un framework de trabajo denominado Pack IDE, en el cual las herramientas, permiten tanto el funcionamiento del framework de trabajo, así como la generación de información georreferenciada. La sistematización de la información generada y recopilada dentro del IDE, constituye un valioso aporte para ser usada tanto por las entidades que participan en el proyecto, así como la toma de decisiones en todas las áreas de influencia del mismo.

#### PALABRAS CLAVES:

Infraestructura de Datos Espaciales, proyecto, mapas, georreferenciado, software libre.

#### **ABSTRACT**

 Information has always been valuable for the development of any public or private institution respects, in many cases this information has been stored by these entities, with no possibility that the collective in general can use it. Thus was born the idea of developing a Spatial Data Infrastructure (SDI) that allows the creation, dissemination and analysis of geo-referenced information, for the all institutions to provide to participating entities and develop the project. The draft Spatial Data Infrastructure has been developed with free software technology used to deliver a range of services such as: web site to view georeferenced maps, portals, metadata catalog, map editor. The project has a working framework called Pack IDE, the tools, allow to improve performance, as well as the generation of geo-referenced information. The systematization of the information generated and collected within the IDE, is a valuable contribution to be used by both entities involved in the project and decision making in all areas of influence.

#### KEYWORDS:

Spatial Data Infrastructure, project, maps, open software.

#### INTRODUCCIÓN.

El desarrollo de la tecnología ha sido vertiginoso en los últimos años, en gran parte por los avances que se han producido en Internet, Web 2.0 y sobre todo en el conjunto de herramientas de Tecnología de la Información y Comunicación (TIC) que se han desarrollado, esto ha permitido elaborar una serie de aplicaciones para el uso y administración de la información tanto de instituciones públicas como privadas. Dentro de este grupo de información se encuentra la información geoespacial , la cual puede ser: mapas, imágenes, fotografías, archivos, descripciones, entre otros (Instituto Geográfico Nacional de España, 2011), que en el caso ecuatoriano, ha sido elaborada en su mayoría por instituciones públicas debido al alto costo de la tecnología que conlleva dicho desarrollo.

La mayoría de los datos geoespaciales han permanecido almacenada en los departamentos respectivos de cada institución pública y privada (Morocho & Morales, 2011), siendo usados en el mejor de los casos únicamente por las personas especializadas en su manejo, sin la posibilidad que el gran conglomerado pueda acceder a ellos, dejando sin la alternativa de usar una serie de servicios que una Infraestructura de Datos Espaciales (IDE) puede brindar.

La noción de Infraestructura de Datos Espaciales (IDE) nace de la consideración que uno de los problemas principales en la gestión de la información geográfica es poder mantenerla actualizada, de forma ágil, eficaz, cómoda y que dicha información sea accesible fácilmente. La materialización de cualquier proyecto IDE se materializa a través de un Geoportal (Ministerio de Fomento Español, 2014)

Según el Instituto Geográfico Militar Ecuatoriano (IGM) un IDE es "conjunto de políticas, acuerdos, leyes, normas, estándares, organizaciones, planes, programas, proyectos, recursos humanos, tecnológicos y financieros, integrados adecuadamente para facilitar la producción, el acceso y uso de la geoinformación regional, nacional o local, para el apoyo al desarrollo social, económico y ambiental de los pueblos" (Instituto Geográfico Militar Ecuador, 2014).

La definición dada por el IGM, deja ver claramente que desarrollar un IDE es muy complejo y que requiere de decisiones tanto políticas, económicas, tecnológicas de

parte de una serie de actores, mismos que deben estar convencidos de que la información generada, almacenada y administrada en dicho IDE debe estar al alcance de la sociedad en forma fácil y masiva.

En la provincia de Tungurahua existen una serie de instituciones tanto públicas como privadas que necesitan usar información geoespacial, por ejemplo los Gobiernos Autónomos Descentralizados Municipales (GAD) y Provincial, Cámara de Turismo, Cámaras Industriales, Ministerio de salud, Empresas de Comunicaciones, entre otras. ¿Cuántas de ellas poseen información geoespacial de alta calidad?, ¿Para el desarrollo de dicha información se han seguido estándares internacionales? Las instituciones que la poseen información geoespacial ¿Permiten que la colectividad pueda usarla? ¿Cuál han sido el uso que se ha hecho de dicha información? ¿Cuál es la tecnología que usan? ¿Qué procedimientos metodológicos, teóricos utilizan para trabajar y brindar servicios con la información geográfica?

Es necesario por lo tanto implementar una Infraestructura de Datos Espacial, que permitan mejorar el acceso a la información geográfica y sus servicios que prestan tanto las instituciones públicas y privadas.

#### **DESARROLLO**

El proyecto de Infraestructura de Datos Espaciales nace en El Consorcio Ecuatoriano de Elaboración de Internet Avanzado (CEDIA), institución constituida por universidades e instituciones de investigación del Ecuador, la misma que fue creada para estimular, promover y coordinar proyectos con redes avanzadas, elaboración de las tecnologías de información, las redes de telecomunicaciones e informática enfocadas a la elaboración científica, tecnológica, innovación y educación en el Ecuador. Siendo el objetivo principal de CEDIA la elaboración de proyectos con la utilización de Internet avanzado (Morocho & Morales, 2011).

El proyecto de Infraestructura de Datos Espaciales IDE para la Red CEDIA, se inició con la participación de la Universidad de Cuenca Ecuador, Universidad Técnica Particular de Loja, Politécnica Nacional del Chimborazo. La Universidad Regional Autónoma de Los Andes "UNIANDES" entró a formar parte del proyecto IDE RED CEDIA desde el mes de noviembre del 2009.

Inicialmente se procedió a la búsqueda de instituciones públicas y privadas que poseen información geoespacial en la provincia de Tungurahua, con qué herramientas contaba para la gestión de dicha información y cuales servicios brindaban con

respecto a datos espaciales a la población de su influencia. De esta forma se determinó que los GAD municipales de la provincia, así como el Instituto Nacional de Estadísticas y Censos (INEC) contaban con datos georeferenciados, los mismos que estaban publicados para que los ciudadanos accedieran por medio de las Tecnologías de la Información y Comunicación.

La gran mayoría de instituciones analizadas utilizaba mapas elaborados por el Instituto Geográfico Militar y sus herramientas de trabajo estaban desarrolladas por la empresa Enviromental Systems Research Institute (ESRI), la cual vende las licencias de sus productos a un costo elevado. El uso de tecnología de software libre en dichas instituciones era nulo, además ninguna de las mismas poseía una Infraestructura de Datos Espaciales implementada, ni proyectos considerados para implementarla.

Los beneficios esperados al implementar un IDE con el uso de Internet avanzado son varios, entre los cuales se destacan: establecer un grupo de entidades que comparten y desarrollen información geoespacial siguiendo normas y estándares internacionales del Open Geospatial Consortium (OGC), publicación de proyectos relacionados a la información geoespacial que se estén desarrollando en el área, desarrollar la tecnología necesaria que permita visualizar los diferentes mapas georreferenciados que poseen las entidades participantes, conocer los metadatos de cada uno de los mapas para el usos de especialistas, utilizar tecnología de software libre para la captura, edición y administración de la información geográfica, capacitar a las entidades participantes y difundir el IDE a la población, entre otros.

Se estableció un esquema de trabajo, el mismo que contaba con la participación de las entidades que se unieron al proyecto, algunos los proyectos de investigación que la universidad se encontraba desarrollando tanto en su matriz como en sus extensiones El siguiente gráfico detalla dicho esquema.

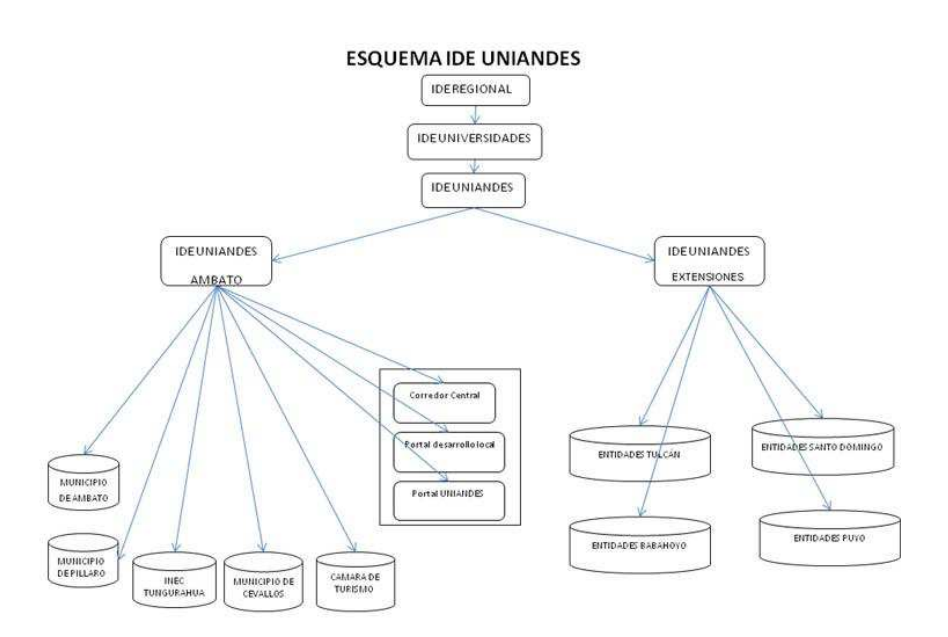

 Figura 1. Esquema del Proyecto IDE UNIANDES conformado por diferentes entidades participantes y proyectos de cada una de dichas entidades. Fuente: Desarrollo propio.

Las entidades participantes en el proyecto fueron: a) Gobierno Autónomo Descentralizado Municipal de Ambato, Gobierno Autónomo Descentralizado Municipal de Pelileo, c) Instituto Nacional de Estadísticas y Censos, d) Cámara de Turismo de Tungurahua, d) Ministerio de Agricultura, Ganadería , Acuacultura y Pesca. Se realizaron réplicas del proyecto a las extensiones de Tulcán, Santo Domingo, Quevedo, Babahoyo y Puyo.

UNIANDES contribuyó con proyectos propios que poseían información georreferenciada tales como: a) Proyecto de Rescate de las Memorias culinarias de las zonas rurales de Tungurahua, b) Perfil epidemiológico de seguridad alimentaria y nutricional de la población de Quero Tungurahua, c) Formación del museo arqueológico de Quevedo.

En la primera etapa del proyecto se realizó la instalación y configuración de todo el software necesario para el funcionamiento del proyecto, se usó software libre, el mismo que a continuación se detalla: a) Sistema Operativo Linux Ubuntu, b) Apache Tomcat, c) FGSMapServer, d) Geonetwork, e) JDK, f) PostgreSQL, g) PackIDE, h) QGIS, i) Kosmos, j) ExpertGPS, k) MetaD, l) JOSM.

El pack IDE está desarrollado con tecnología Java, Javascript y Mapfish, por este motivo es necesario que el navegador web en el cual se visibilizarán los mapas geoespaciales permita el funcionamiento de dicha tecnología, de las pruebas

realizadas se desprende que Firefox en sus últimas versiones no tiene habilitada dichas funcionalidades, mientras que Google Chrome e Internet Explorer no tiene inconvenientes.

La arquitectura del proyecto IDE compuesta por diferentes herramientas, las mismas que son detalladas en la figura que se muestra a continuación (Uyaguari Alvaro, 2009).

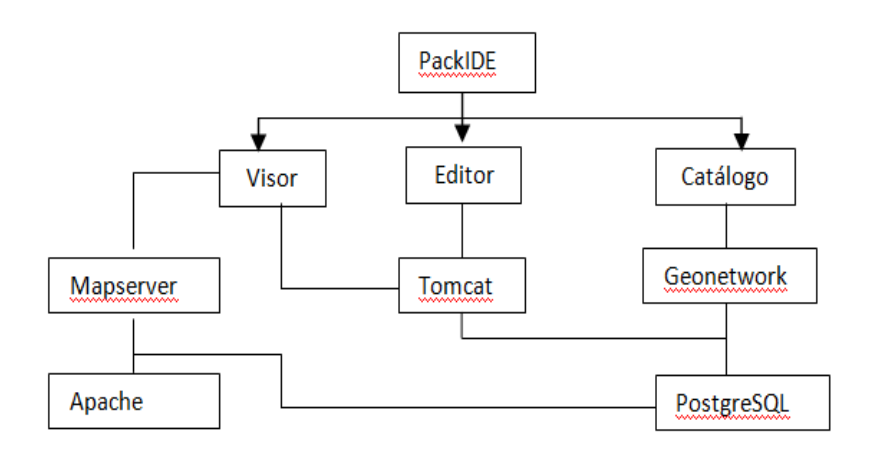

Figura 2. Arquitectura tecnológica del pack IDE. Fuente: Proyecto IDE para Red CEDIA

El pack IDE está compuesto por una serie de módulos, cada uno de ellos desarrollados para permitir el funcionamiento de los servicios del proyecto.

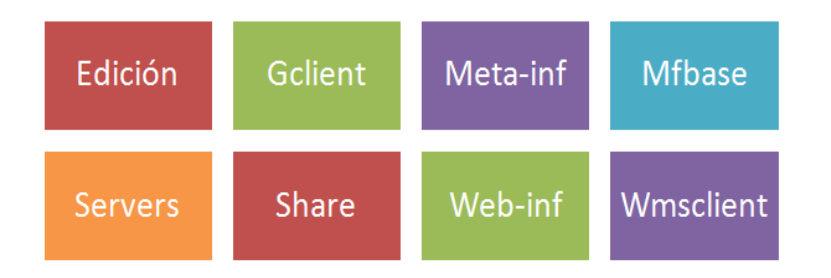

Figura 3. Estructura principal del Pack IDE, considerando sus principales módulos. Fuente: Desarrollo propio.

El proyecto cuenta un directorio de suma importancia denominado "mapserver data". En este directorio se encuentran dos subdirectorios: a) coberturas y b) map files.

Coberturas posee todos los archivos georreferenciados, es decir, los archivos de los mapas que van a ser visualizados en el visor de mapas. Normalmente un archivo georreferenciado tiene cuatro archivos con las siguientes extensiones: a) dbf, b) shp, c) xml, d)sbn.

Map files contiene los archivos MAP que son creados en el proyecto, en dicho archivo se precisan varios aspectos, por ejemplo, la dirección donde se almacenan los archivos de origen del mapa, las capas que serán creadas y que se verán el visor de mapas.

Para poner en marcha el Pack IDE se requiere instalar la última versión de JDK, FGSMapserver, Apache Tomcat.

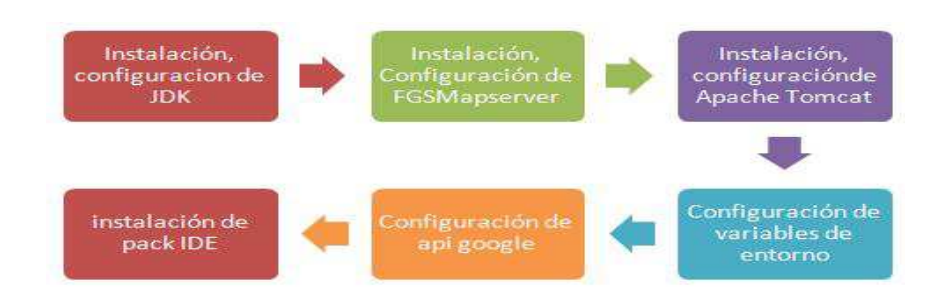

# Figura 4. Proceso de instalación y configuración de paquetes necesarios para el funcionamiento del pack IDE. Fuente: Desarrollo propio

Debido a estándares internacionales es mejor usar archivos Web Map Server (WMS) en lugar de archivos MAP, por lo cual es necesario crearlos y configurar nuestro servidor de mapas FGSMapserver (Carmona & Monsalve, 2004).

Para el funcionamiento del gestor de metadatos se requiere la instalación y configuración del servidor de base de datos PostgreSQL, así como del geonetwork (Uyaguari Alvaro, 2009).

Luego de la puesta en marcha de todo el software necesario, se procedió a integrar al proyecto a diferentes entidades tanto públicas como privadas para que formen parte del mismo, dichas entidades en algunos casos participaron con la entrega de información de mapas georreferenciados, en otros casos con información que deseaban que sea visualizada en el proyecto.

Cada una de las entidades participantes, entregaron al proyecto la información geográfica que consideraban era importante para el uso de la población, de igual forma los metadatos necesarios.

#### RESULTADOS:

Dentro de los resultados del proyecto podemos mencionar los siguientes: creación de un grupo de trabajo con compontes de la IDE, establecimiento de estándares y normativas que sigue dicho IDE, portal web del proyecto, visor de mapas con tecnología open source, portales temáticos, editor de mapas, documentación de ayuda, entre otros.

### Portal Web del proyecto.

Creado usando tecnología Joomla, permite visualizar toda la información del proyecto, contando con los enlaces a los diferentes servicios del proyecto, las noticias más relevantes del proyecto y sección de documentación.

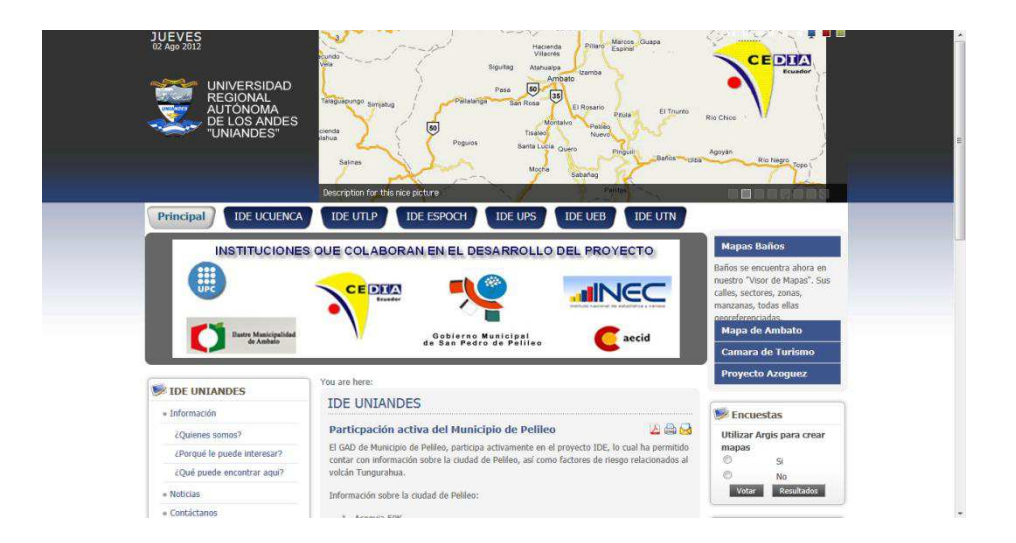

Figura 5. Pantalla del portal web del Proyecto IDE. Fuente: Proyecto IDE.

## Catálogo de Metadatos.

Permite localizar información técnica de cada uno los mapas georreferenciados con que cuenta el proyecto, realizar búsquedas sobre una zona específica, tema, fecha o intervalo de fechas.

El resultado de la búsqueda permite: a) visualizar o descargar un documento de metadatos, que describe las características principales con la Norma Internacional de metadatos ISO 19115, b) visualizar dicho metadato en el visor WMS si existe un servicio de mapas disponible.

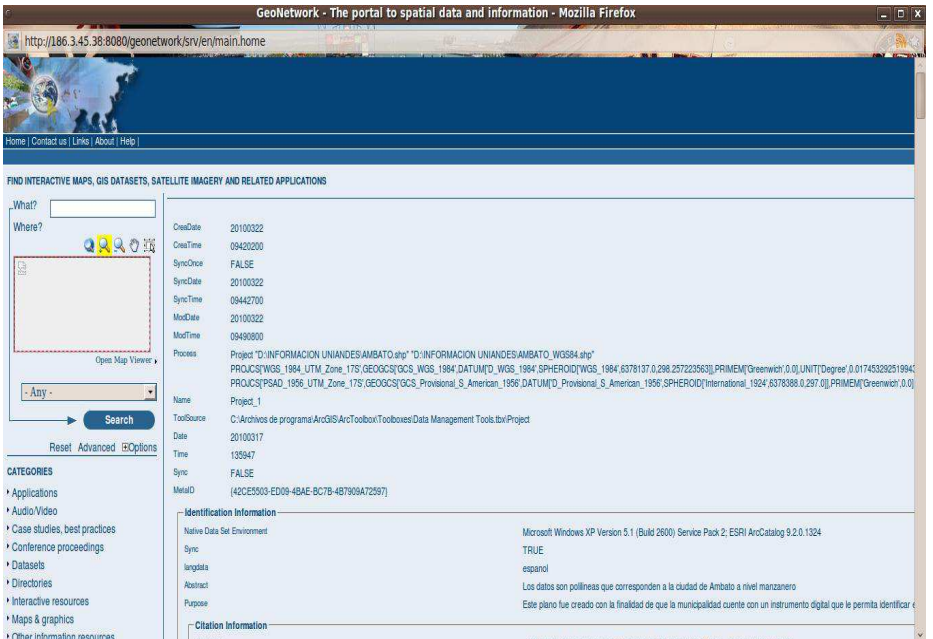

Figura 6. Gestor de metadatos. Fuente: Proyecto IDE

#### Visor de mapas.

Permite visualizar archivos WMS, que se encuentran en el servidor de mapas de UNIANDES mediante un navegador web cualquiera.

Para este propósito se necesita contar con los archivos SHAPE necesarios para luego la elaboración de archivos de extensión .MAP que es donde se le da ciertas características a dichos archivos.

Los archivos que permiten la configuración de el visor de mapas son: a) servers\_google.js, el cual contiene la programación de cada una de las capas que se van a visualizar en el visor, está desarrollado en Javascript, b) árbol.jss, permite la creación del árbol de menú del visor, eta desarrollado en Javascript, trabaja directamente con el archivo servers\_google.js

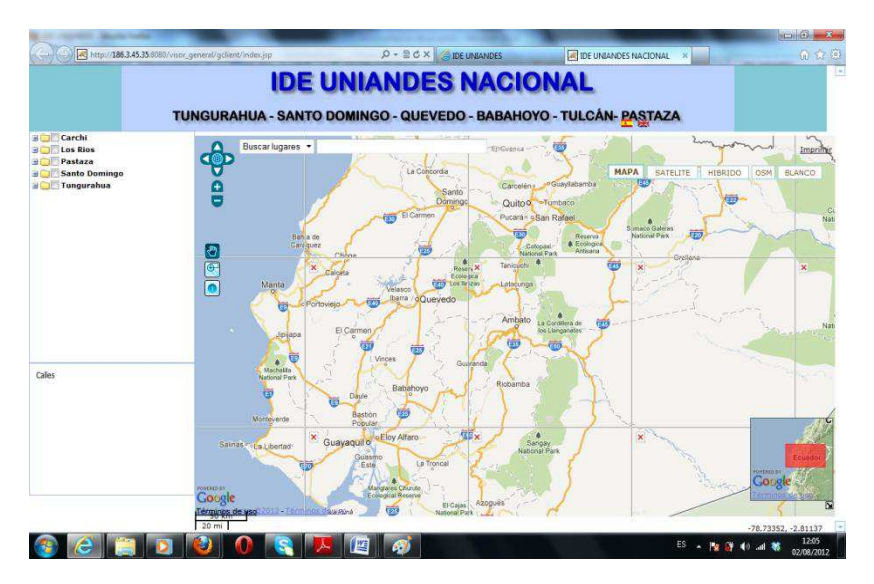

Fig. 7. Visor de IDE UNIANDES nacional, Fuente: Proyecto IDE UNIANDES.

## Portales temáticos.-

Se desarrolló portales temáticos, tales como: a) IDE UNIANDES nacional, b) Portal Turístico de Ambato, c) Portal de Gastronomía, d) Cantones de Tungurahua.

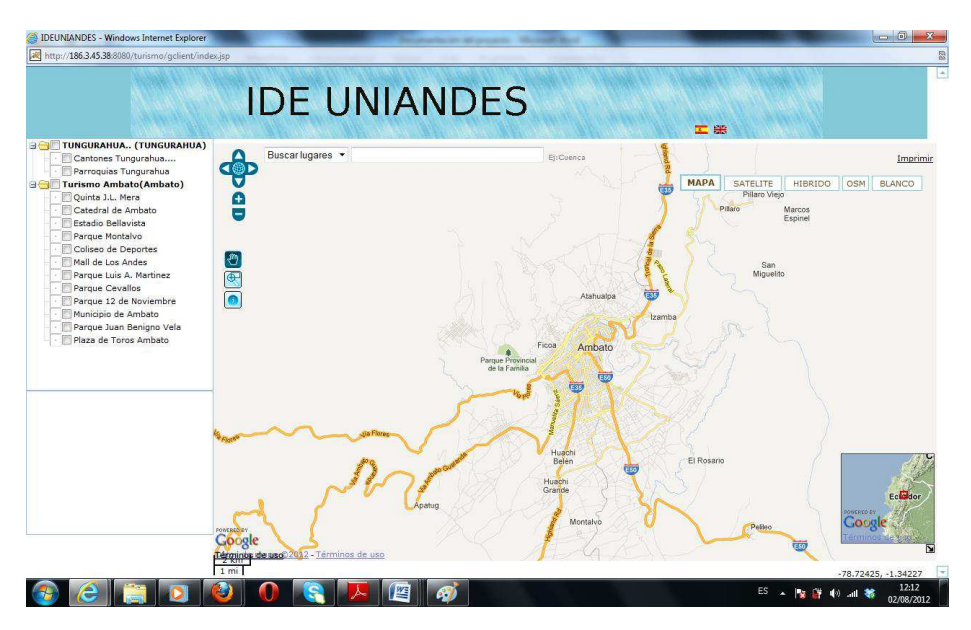

Figura 8. Visor turismo Tungurahua. Fuente: Proyecto IDE UNIANDES.

## Archivos SHAPE generados en el proyecto.

El proyecto IDE UNIANDES ya generado una serie de archivos Shape, para la generación de los mismos se utilizó diferentes herramientas tales como: a) GPS, QGIS, Kosmos, EasyGPS.

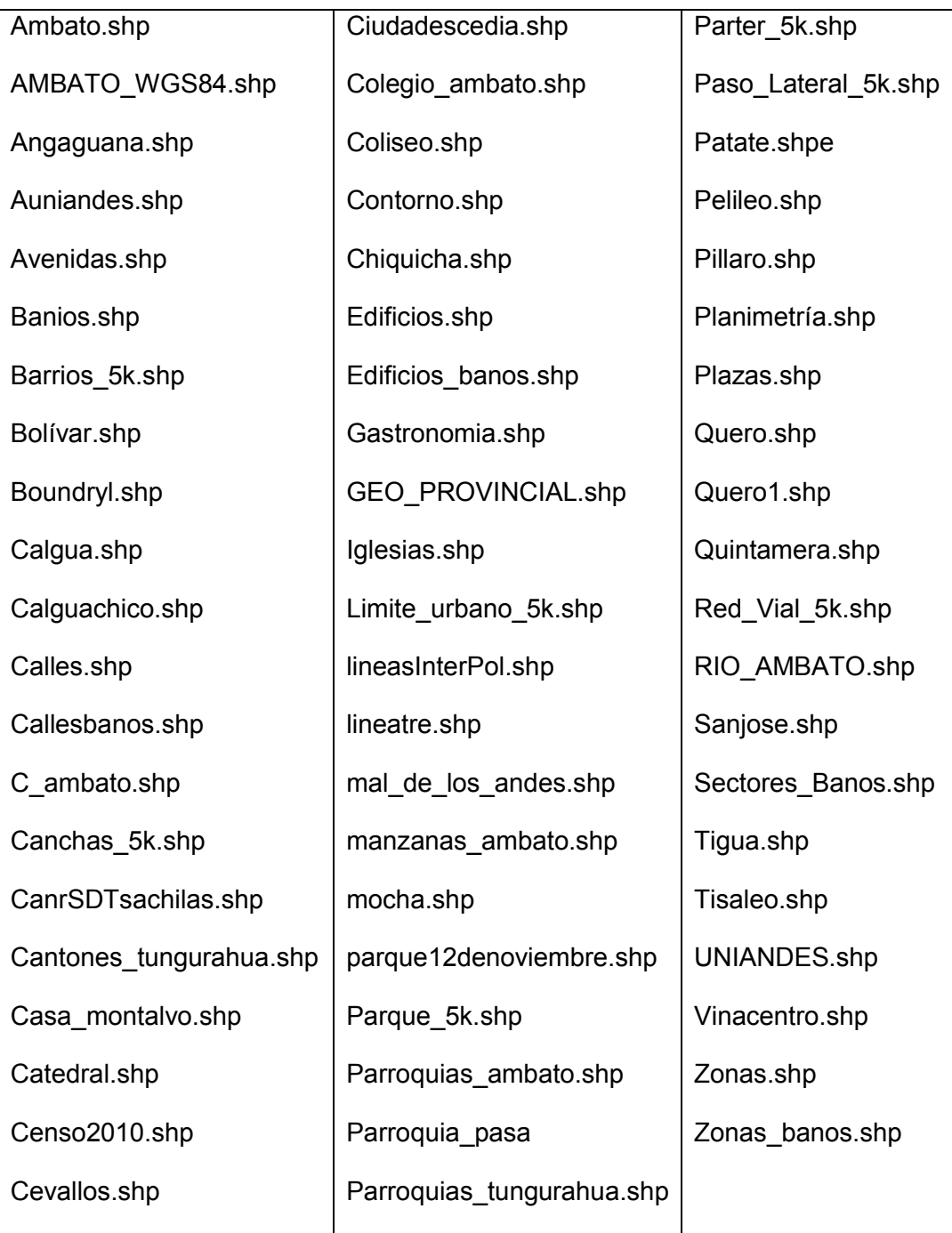

Tabla 1. Archivos Shape generados en el proyecto IDE UNIANDES.

WMSturismo; WMSuniandes;

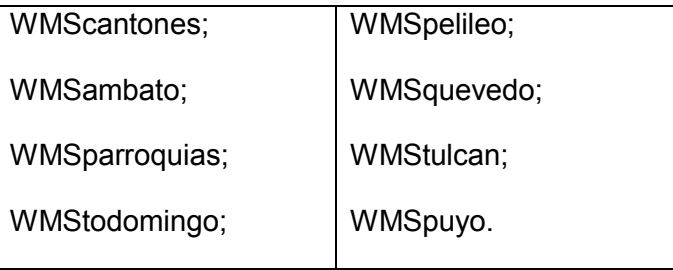

Tabla 2. Archivos WMS generados en el proyecto.

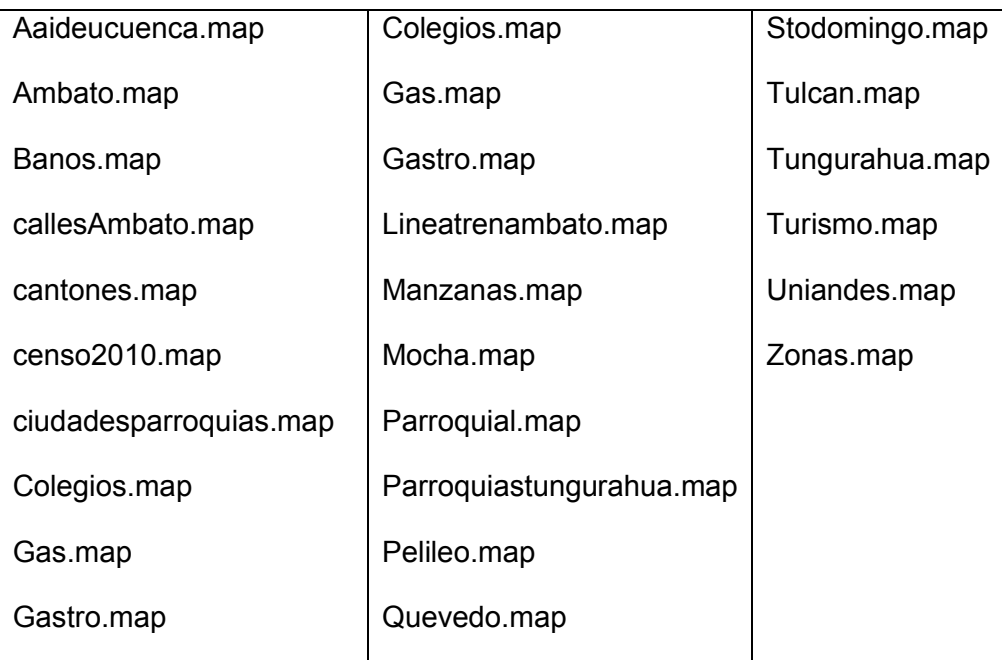

## Tabla 3. Archivos MAP desarrollados en el proyecto.

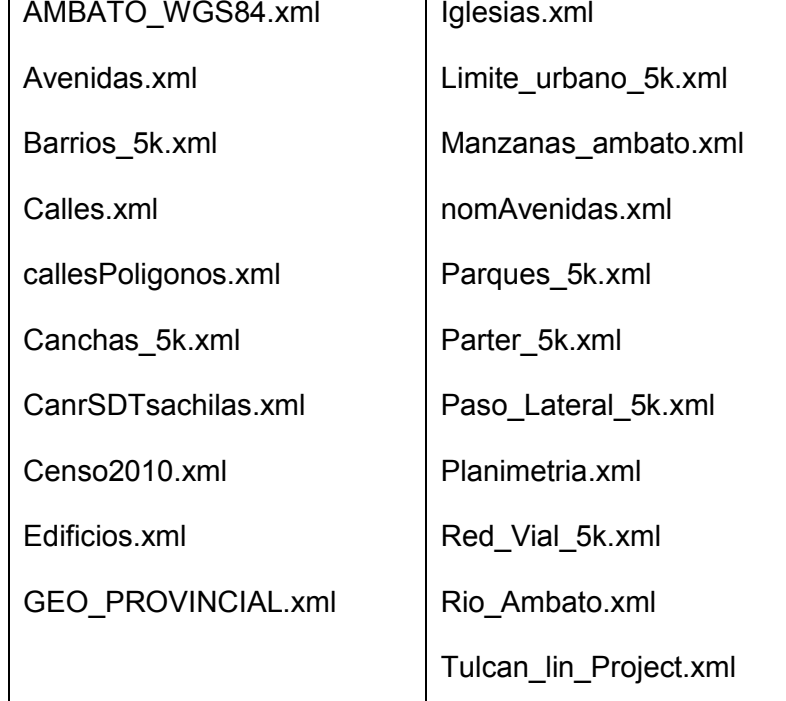

### Tabla 4. Metadatos usados en el proyecto

La implementación y funcionamiento del IDE UNIANDES, se socializó a las entidades que participaron en el proyecto, lo cual se realizó mediante capacitaciones a las personas encargadas del departamento informático, así como al personal encargado de áreas como turismo, gestión de riesgos, avalúos y catastros.

### CONCLUSIONES.

- La mayoría de instituciones públicas y privadas de la provincia de Tungurahua no cuentan con una Infraestructura de Datos Espacial.
- Existen herramientas de software libre que permiten elaborar Infraestructuras de Datos Espaciales con estándares adecuados de calidad.
- No todos los navegadores soportan la tecnología con se desarrollo el Pack IDE, se presentó problemas con Firefox, trabajando sin ningún inconveniente en Internet Explorer y Google Chrome.
- La participación de entidades como municipalidades, institutos, cámaras y otros proyectos, es fundamental en el desarrollo de un proyecto de Infraestructura de Datos.
- La utilización de tecnología web permite a los usuarios acceder a la información del proyecto en forma fácil y oportuna, tan solo con poseer un navegador web.
- El proyecto generó más de 167 archivos shape, 26 archivos MAP, 21 archivos de tipo metadato, 10 archivos WMS.
- Las instituciones participantes en el proyecto, cuentan con una Infraestructura de Datos Espaciales para usarla en diferentes áreas, ya que esto depende de las necesidades de los actores.
- La ciudadanía en general puede visualizar información de mapas geoespaciales en el visor de mapas que anteriormente estaba al alcance de especialistas de cada entidad participante del proyecto.

### **Referencias**

Carmona, A., & Monsalve, J. (2004). Sistemas de información geográficos. Documento de Internet. Disponible en: http://www. monografias. com/trabajos/gis/gis. shtml. Visitado 26 de septiembre de 2005. Recuperado a partir de http://dds.cepal.org/infancia/guide-to-estimating-child-poverty/bibliografia/capitulo-IV/Carmona%20Alvaro%20y%20Monsalve%20Jhon%20(1999)%20Sistemas%20de% 20informacion%20geografica.pdf

Instituto Geográfico Militar Ecuador. (2014). Catastro-Multifinalitario-como-Herramientas-en-la-Web. Recuperado a partir de http://servicios.sigtierras.gob.ec/wordpress/wp-content/uploads/2014/08/06\_Catastro-Multifinalitario-como-Herramientas-en-la-Web.pdf

Instituto Geográfico Nacional de España. (2011). Introducción a las Infraestructuras de Datos Espaciales. Dirección General del Instituto Geográfico Nacional. Recuperado a partir de http://www.ign.es/ign/resources/cartografiaensenanza/ideeeso/i-ide/iide/recursos/i-ide.pdf

Ministerio de Fomento Español. (2014, septiembre 18). ¿Qué es una IDE? - Qué es una IDE? - Infraestructura de datos espaciales - Instituto Geográfico Nacional - Áreas de actividad - Ministerio de Fomento. Recuperado 18 de septiembre de 2014, a partir de

https://www.fomento.gob.es/MFOM/LANG\_CASTELLANO/DIRECCIONES\_GENERAL ES/INSTITUTO\_GEOGRAFICO/IDE/QUE\_ES/

Morocho, V., & Morales, A. (2011). El vertiginoso crecimiento de la IDE Ucuenca hacia la IDE REDCEDIA: Un estudio de caso exitoso de IDE Subnacional. Proceedings of CISCI 2011, July 19-22 2011, Orlando, Florida, USA. Recuperado a partir de http://www.iiisci.org/journal/CV\$/risci/pdfs/HCA647WX.pdf

Uyaguari Alvaro. (2009). Guía de instalación del Pack IDE UCuenca en Centos 5. Universidad de Cuenca.